# **EverNode**

*Release 1.6.1*

**Sep 03, 2021**

# Contents

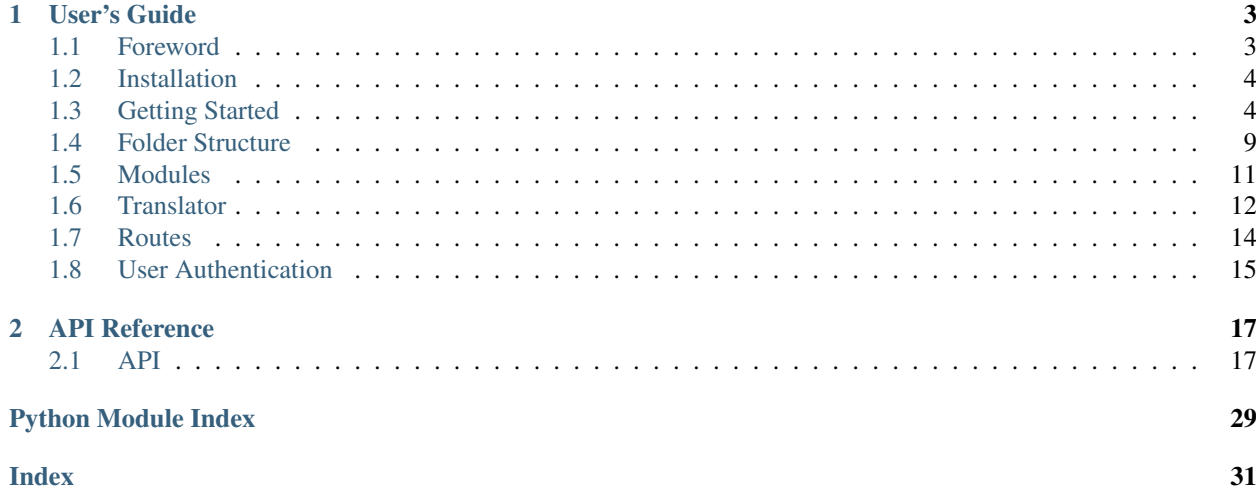

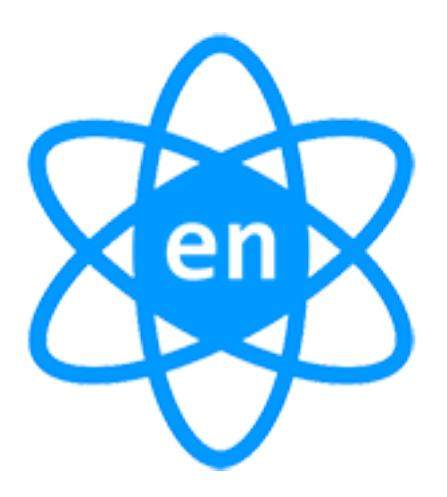

Welcome to EverNode's documentation. Get started with *[Installation](#page-7-0)* and then get an overview with the *[Getting](#page-7-1) [Started](#page-7-1)*. EverNode folders and file patterns are described in the *[Folder Structure](#page-12-0)* section. The rest of the docs describe each component of EverNode in detail, with a full reference in the *[API](#page-20-1)* section.

# CHAPTER 1

# User's Guide

<span id="page-6-0"></span>This part of the documentation, which is mostly prose, begins with some background information about EverNode, then focuses on step-by-step instructions for web development with EverNode.

# <span id="page-6-1"></span>**1.1 Foreword**

Read this before you get started with EverNode. This will hopefully answer some questions about the purpose and goals of the project, and when you should or should not be using it.

### **1.1.1 What is EverNode?**

EverNode adds features to [Flask](https://github.com/pallets/flask) to make API development easier. EverNode does not modify Flask directly, but just adds nice features to help build APIs faster. EverNode is built with stateless data transfer in mind and does not use sessions.

Highlights of the project include:

- Modular Design
- Sateless Data Transfer
- Easy Authentication with JWT tokens
- RESTful approach
- JSON first approach
- Easy Internationalization with Language Packs
- CORs support
- And much more

### **1.1.2 Configuration and Conventions**

EverNode has many configuration values that can be easily set in the config.json file. To learn more about the EverNode and configuration visit the *[Getting Started](#page-7-1)* section. When building with EverNode you should follow a few conventions, please refer to *[Folder Structure](#page-12-0)*

# <span id="page-7-0"></span>**1.2 Installation**

EverNode requries a web server and Python3.6. It assumes you already have Python3.6 installed.

### **1.2.1 Python Version**

We currently only support Python 3.6 and above. Our application replies on certain features only available in python 3.6, such as the secrets module added to core in 3.6.

#### **Python 3.6 & pip**

#### Debian and Ubuntu

```
wget https://www.python.org/ftp/python/3.6.5/Python-3.6.5.tar.xz && tar xvf Python-3.
˓→6.5.tar.xz && cd Python-3.6.5 \
&& ./configure --enable-optimizations --with-ensurepip=install && make -j8 && make
˓→altinstall
```
optional, update default python to python 3.6.

update-alternatives --install /usr/bin/python python /usr/local/bin/python3.6 50

### **1.2.2 Install EverNode**

Within the activated environment, use the following command to install EverNode:

pip install evernode

### **1.2.3 Install NGINX**

```
sudo apt-get install nginx nginx-extras
```
### **1.2.4 Install uWSGI**

```
sudo pip install uwsgi
```
# <span id="page-7-1"></span>**1.3 Getting Started**

Ready to get started? This page gives a good introduction to EverNode. It assumes you already have EverNode, Python3.6, uWSGI and NGINX installed. If you do not, head over to the *[Installation](#page-7-0)* section.

### **1.3.1 Minimal Application**

The minimal EverNode application looks something like this:

```
from evernode.classes import App
# --- @boot ---
evernode_app = App( name_) # this is the EverNode app
app = evenode\_app.append # this is the Flash app# --- @boot ---
# uWSGI entry point
if __name__ == '__main__':
   app.run()
```
# **1.3.2 EverNode Console**

#### **New App**

You can easily create a new EverNode application by using the evernode init command via command line.

\$ evernode init <app-name>

Once the files have been downloaded they will be in a evernode\_<app-name> folder, relative to where the command was run. It's optional to download the docker files and the mock module.

1. Update the database connection string in the config file. evernode\_<app-name>/app/config.json

```
"SQLALCHEMY_BINDS": {
    "DEFAULT": "mysql://<db_user>:<password>@<host>/<db_name>"
}
```
Note:

- EverNode can run without a database, but cannot use JWT sessions / DB Models.
- You can change mysql to your odbc database connector.
- 2. Process models and Migrate the database. Navigate to evernode\_<app-name>/app. Run the following commands in the terminal:

```
$ flask db init
$ flask db migrate
$ flask db upgrade
```
- 3. If you downloaded the Docker files, you can run docker-compose up --build in the evernode\_<app-name>/docker directory.
	- Please add the host below to your HOSTS file:

```
127.0.0.1 api.localhost
```
4. If you downloaded the Mock Module, once the docker image has started you can navigate to https://api. localhost/v1/hello-world.

#### **New Module**

You can easily create new EverNode modules by using the evernode module init command via command line.

WARNING: Make sure to navigate to the app/modules folder. This command will make a folder relative to your command line cd location.

\$ evernode module init <module-name>

# **1.3.3 Config**

This section covers the configuration of EverNode. Applications need some kind of configuration. There are different settings you might want to change depending on the application environment like toggling the debug mode, setting the secret key, and other such environment-specific things.

#### **Overview**

Example | *config.json*

```
{
 "NAME": "<app-name>",
 "DEBUG": true,
 "SERECT": "<generate-fernet-key>",
 "KEY": "<generate-fernet-key>",
 "DEFAULT_LANGUAGE": "en",
 "DATETIME": {
   "TIMEZONE": "UTC",
   "DATE_FORMAT": "%Y-%m-%d",
   "TIME_FORMAT": "%H:%M:%S",
   "SEPARATOR": " "
 },
 "API": {
   "VERSION": "1",
   "PREFIX": "v{v}"
 },
  "UPLOADS": {
   "FOLDER": "/srv/uploads",
   "EXTENSIONS": [
      "png",
      "jpg"
   ]
  },
  "CORS": {
   "ALLOW_HEADERS": [
     "Origin",
     "Content-Type",
     "Accept",
     "Authorization",
     "X-Request-With",
      "Content-Language"
   ]
 },
  "EMAIL": {
   "HOST": "<stmp.example.com>",
    "PORT": 587,
```
(continues on next page)

(continued from previous page)

```
"EMAIL": "<example@atomhash.org>",
   "NAME": "<email-sending-name>",
   "AUTH": "true",
   "TRANSPORT": "tls",
   "USERNAME": "<example@atomhash.org>",
   "PASSWORD": "<password>"
 },
  "AUTH": {
   "JWT": {
     "TOKENS": {
       "VALID_FOR": 7200
     },
     "REFRESH_TOKENS": {
       "ENABLED": false,
       "VALID_FOR": 86400
     }
   },
   "FAST_SESSIONS": false,
   "MAX_SESSIONS": 3,
   "USERNAME_FIELD": "<http-body-form-username-field-name>",
   "PASSWORD_FIELD": "<http-body-form-password-field-name>",
   "PASSWORD_HASHING": "pbkdf2:sha512"
 },
 "MAX_CONTENT_LENGTH": 2000000,
 "SQLALCHEMY_TRACK_MODIFICATIONS": false,
 "SQLALCHEMY_ECHO": true,
 "SQLALCHEMY_POOL_SIZE": 100,
 "SOLALCHEMY_POOL_RECYCLE": 280,
 "SQLALCHEMY_BINDS": {
   "DEFAULT": "mysql://api_user:password@ip/api"
  }
}
```
#### Ambiguous Types

DATE\_FORMAT is strftime python format TIME\_FORMAT is strftime python format MAX\_CONTENT\_LENGTH(FLASK) is in bytes JWT TOKENS -> VALID\_FOR is in seconds JWT REFRESH\_TOKENS -> VALID\_FOR is in seconds

#### **Debug Values**

{

}

The following settings should be used in a development enviroment:

```
"DEBUG": true,
"SQLALCHEMY_TRACK_MODIFICATIONS": false,
"SQLALCHEMY_ECHO": true,
```
#### **Production Values**

The following settings are values best suited for a production enviroment:

```
"DEBUG": false,
"SQLALCHEMY_TRACK_MODIFICATIONS": false,
"SQLALCHEMY_ECHO": false,
```
## **1.3.4 uWSGI**

This section will cover how to setup EverNode with uWSGI.

#### **uwsgi.ini**

{

}

Example | *uwsgi.ini*

```
[uwsgi]
uid=www-data
gid=www-data
chdir=/srv/app
pythonpath=/srv/app/
wsgi-file=/srv/app/app.py
callable=app
master=true
processes=4
threads=2
socket=/run/uwsgi/uwsgi.sock
chmod-socket=664
max-requests=5000
py-autoreload=1
logto = /srv/logs/%n.log
ignore-sigpipe=true
ignore-write-errors=true
disable-write-exception=true
```
- wsgi-file=/srv/app/app.py set the absolute path to your evernode app.py file.
- callable=app app is the variable that Flask is running as in your uwsgi-file.
- pythonpath=/srv/app/ set this to your root application folder of the evernode\_app.
- pythonpath=/srv/app/ set chdir of uwsgi to root application path

Learn more about uWSGI configuration: [http://uwsgi-docs.readthedocs.io/en/latest/Configuration.html.](http://uwsgi-docs.readthedocs.io/en/latest/Configuration.html)

## **1.3.5 NGINX**

This section covers a basic nginx conf to start hosting your API.

#### **Virtual Host File**

Example | /etc/nginx/conf.d/*[website-domain].conf*

```
server {
   listen 80;
   listen 443 ssl;
   server_name [website-domain];
   ssl_certificate ssls/[website-domain].crt;
   ssl_certificate_key ssls/[website-domain].key;
   root /srv/public;
   location / {
       include uwsgi_params;
       uwsgi_pass unix:///run/uwsgi/uwsgi.sock;
       uwsgi_read_timeout 1800;
       uwsgi_send_timeout 1800;
    }
    location \sim /\.ht {
       deny all;
    }
}
```
Replace [website-domain] with your domain name.

Learn more about NGINX configuration: [http://nginx.org/en/docs/beginners\\_guide.html.](http://nginx.org/en/docs/beginners_guide.html)

#### **Generate Self-Signed Certificate**

```
openssl req -new -sha256 -x509 -newkey rsa:4096 \
-nodes -keyout [website-domain].key -out [website-domain].crt -days 365
```
Replace [website-domain] with your domain name.

#### **Generate Signing Request Certificate**

```
openssl req -new -sha256 -newkey rsa:4096 \
-nodes -keyout [website-domain].key -out [website-domain].csr -days 365
```
Replace [website-domain] with your domain name.

# <span id="page-12-0"></span>**1.4 Folder Structure**

This section will cover how to structure your EverNode application.

### **1.4.1 Overview Structure**

Your EverNode app should look like this:

```
evernode_<app-name>/
   app/
       modules/
            <module-name>/
```
(continues on next page)

(continued from previous page)

```
controllers/
                 \_init.py
                <ctrl-name>_controller.py
                <ctrl-name>_ctrl.py # or ctrl for short
            models/
                __init__.py
                <model-name>_model.py
                <model-name>_mdl.py # or mdl for short
            resources/
               lang/
                   en/
                       <file-name>.lang
                templates/
                   ...
            __init__.py
            routes.py
    resources/
       lang/
            en/
               http_messages.lang
        templates/
           emails/
               ...
            ...
    config.json
    app.py
docker/
logs/
public/
    static/
uploads/
uwsgi.ini
```
# **1.4.2 Root Structure**

Your EverNode root should look like this:

```
evernode_<app-name>/
   app/
   docker/
   logs/
   public/
      static/
   uploads/
   uwsgi.ini
```
# **1.4.3 Module Structure**

Your EverNode module should look like this:

```
<module-name>/
   controllers/
       __init__.py
```
(continues on next page)

(continued from previous page)

```
<ctrl-name>_controller.py
    <ctrl-name>_ctrl.py # or ctrl for short
models/
     \_init\_.py
    <model-name>_model.py
    <model-name>_mdl.py # or mdl for short
resources/
    lang/
        en/
            <file-name>.lang
    templates/
       ...
 __init__.py
routes.py
```
# <span id="page-14-0"></span>**1.5 Modules**

EverNode uses modular design to build out APIs. How you use modules are entirely up to you. This means that after following the set folder and file names listed below, everything else is up to you. You can make one giant module for the whole API or many smaller modules ect. . .

However, our rule of thumb is a module should have one purpose.

Example: So if you have Users for your application, make a evernode\_<app-name>/app/modules/users module. This module will handle User logins, signups, password resets, profiles and most things User Related.

#### **1.5.1 Creating a Module**

All modules for EverNode belong in the evernode\_<app-name>/app/modules folder.

#### **Basic Structure**

Required folder and file names are as following:

```
<module-name>/
   controllers/
       __init__.py
       <ctrl-name>_controller.py
       <ctrl-name>_ctrl.py # or ctrl for short
   models/
       __init__.py
       <model-name>_model.py
       <model-name>_mdl.py # or mdl for short
   resources/
       lang/
           en/
                <file-name>.lang
       templates/
            ...
     __init__.py
   routes.py
```
#### **Basic Routing**

There are no standards for routing in EverNode. Just be smart about it. If a module is called users, name the routes users-<route> and the url will be /v1/users/<route>. If you follow this approach create a 'core'/'root' module to have all routes that start at  $/v1$ /<route>.

RESTful design, controllers should be used for singular objects(nouns). Each function/route will belong to different HTTP methods.

RESTful Example:

```
# modules/books/routes.py
from .controllers import BookController
routes = [
    {
        'url': '/books/<book_id>',
        'name': 'book-get',
        'methods': ['GET'],
        'function': BookController.get}]
# -------------------------------------------------------
# modules/books/models/book_model.py
from evernode.models import BaseModel
class BookModel(BaseModel):
""" Book DB Model """
    __tablename__ = 'books'
# -------------------------------------------------------
# modules/books/controllers/book_controller.py
from flask import current_app # noqa
from evernode.classes import JsonResponse
from ..models import BookModel
class BookController:
    """ RESTful example, BookController """
    @staticmethod
    def get(book_id):
        """ Get a book by id """
        return JsonResponse(200, None, BookModel.where_id(book_id))
```
# <span id="page-15-0"></span>**1.6 Translator**

This section will cover the basics of EverNode language translations.

Language translations are key to support internationalization. EverNode makes translations easy with its built in Translator class.

### **1.6.1 Translator Class**

The Translator class uses a an index from the Content-Language HTTP header. If Content-Language is not set the DEFAULT\_LANGUAGE set in your config.json will be used. The Translator class defaults to parse language packs from the root resoucres/lang folder.

#### Translator Class

{

}

{

}

{

}

{

}

class: evernode.classes. Translator

```
from evernode.classes import Translator
translator = Translator()
```
# **1.6.2 What are Language Packs?**

Language Packs are files that end in . Lang that contain valid json. These files can be parsed to translate certain messages from different languages.

Root Folder: Let's create a file called hello-world.lang.

English Example(resources/lang/en):

```
"message": "Hello World"
```
French Example(resources/lang/fr):

```
"message": "Bonjour le monde"
```
Module Folder: Let's create a file called hello-world.lang.

English Example(modules/<module-name>/resources/lang/en):

```
"message": "Hello World"
```
French Example(modules/<module-name>/resources/lang/fr):

"message": "Bonjour le monde"

You just created your first Language Pack. Now how do you use it? Simple.

### **1.6.3 How to use a Language Pack?**

Root Folder: Init the Translator app:

```
from evernode.classes import Translator
translator = Translator()
print(translator.trans('hello-world.message'))
```
Output:

```
# Content-language: en
output: 'Hello World'
# Content-language: fr
output: 'Bonjour le monde'
```
Module Folder: Init the Translator app:

```
from evernode.classes import Translator
```

```
translator = Translator(module_name='<module-name>')
print(translator.trans('hello-world.message'))
```
Output:

```
# Content-language: en
output: 'Hello World'
# Content-language: fr
output: 'Bonjour le monde'
```
# **1.6.4 What Language is Used?**

EverNode will choose the index set in Content-Language. If the Content-Language(HTTP header) is fr, lang/fr is used. If Content-Language is not set, your DEFAULT\_LANGUAGE index is used. EverNode's default config uses en, lang/en will be used. Content-Language should use an ISO 639-1 code but can be anything.

# <span id="page-17-0"></span>**1.7 Routes**

EverNode requries a web server and Python3.6. It assumes you already have Python3.6 installed.

## **1.7.1 routes.py**

Each module needs a routes.py file. A basic routes.py file can look like:

```
from .controllers import MockController
routes = [
    {
        'url': '/hello-world',
        'name': 'hello-world',
        'methods': ['GET'], # POST, PUT, PATCH, UPDATE
        'function': MockController.hello_world}]
```
# **1.7.2 Authorization on Routes**

If you would like to lock a route to a logged in user. An Authorization: Bearer <token> HTTP header must be supplied.

Example:

```
# modules/<module-name>/routes.py
from .controllers import MockController
from evernode.middleware import SessionMiddleware # noqa
routes = [
   {
        'url': '/hello-world',
       'name': 'hello-world',
        'methods': ['GET'],
        'middleware': [SessionMiddleware], # returns a 401 response if not authorized
        'function': MockController.protected}]
# -------------------------------------------------------
# modules/<module-name>/controllers/mock_controller.py
from flask import current_app # noqa
from evernode.classes import JsonResponse, Render, Security, Email, UserAuth,
˓→FormData, Translator # noqa
from evernode.decorators import middleware # noqa
class MockController:
    """ Mock Module, Mock Controller """
   @staticmethod
   @middleware # this is required!
   def protected():
        """ Hello World Controller Protected """
        return JsonResponse(200, None, "Hello World, you're authorized!")
```
# <span id="page-18-0"></span>**1.8 User Authentication**

This section will cover the basics of user authentication in EverNode.

### **1.8.1 Simple Usage**

Below is an example of how to use the UserAuth class. UserAuth has a method called session() which returns a JWT token that is stored into the database. The config.json has an option called FAST\_SESSIONS which just turns off database validation. It is recommended in a production/ high security enviroment to turn this option to false. This protects users from sessions that have been hijacked, because if the session is removed from the database the session is no longer valid. The JWT token is encrypted by the SERECT string set in your config.json, then encrypted by your KEY string. For FAST\_SESSIONS tokens to be valid it must be decrypted without error and not expired. The validity period is set in seconds by JWT\_EXP\_SECS config.json setting.

#### UserAuth Class

class: evernode.classes. UserAuth

```
from evernode.classes import UserAuth
from evernode.models import BaseUserModel
userAuth = UserAuth(
       BaseUserModel,
        username_error='Please enter your email', # username empty
```
(continues on next page)

(continued from previous page)

```
password_error='Please enter your password') # password empty
session = userAuth.session()
if session is None:
    # return a 400 bad request HTTP status, password incorrect/username incorrect
    return JsonResponse(400)
# return 200 successful HTTP status with a authorization token
return JsonResponse(200, None, session)
```
# CHAPTER 2

# API Reference

<span id="page-20-3"></span><span id="page-20-0"></span>If you are looking for information on a specific function, class or method, this part of the documentation is for you.

# <span id="page-20-1"></span>**2.1 API**

The technical part of the documentation that covers what certain interfaces do within EverNode.

### <span id="page-20-2"></span>**2.1.1 Classes**

This part of the documentation covers all the classes of EverNode.

#### **App**

```
class evernode.classes.App(name, prefix=None, middleware=None, root_path=None, con-
                              fig_path=None)
```
Creates a Custom Flask App

#### **prefix**

Makes every URL require ending prefix. eg. prefix="v1", <https://example.com/v1/>

**middleware**

Set before middleware for all routes(environ, wsgi app)

```
root_path
```
Set a root path with an absolute system folder path

**config\_path**

Set a config path(config.json) with an absolute system folder path

```
app
```
alias of flask.app.Flask

<span id="page-21-0"></span>**get\_modules** () → list Get the module names(folders) in root modules folder

#### **load\_before\_middleware**(*before\_middleware*)

Set before app middleware

**load\_config**() Load EverNode config.json

**load\_cors**() Default cors allow all

**load\_database**() Load default database, init flask-SQLAlchemy

**load\_language\_files**() Load language fiels in resources/lang dirs

**load\_modules**() Load folders(custom modules) in modules folder

#### **BaseResponse**

```
class evernode.classes.BaseResponse(status_code, message=None, data=None, envi-
                                           ron=None)
     Base class for a HTTP response
     content() → str
         Get full content of response
     data(data=None)
         Set response data
     message(message=None)
         Set response message
     mimetype() → str
         Return private minetype
     quick_response(status_code)
         Quickly construct response using a status code
     response
         alias of flask.wrappers.Response
     response_model
         alias of evernode.models.response_model.ResponseModel
     status(status_code=None)
         Set status or Get Status
Cron
class evernode.classes.Cron
```
All you need to do is init Cron class:  $\text{cron} = \text{Cron}()$ 

Then add tasks to schedule cron.schedule.every(1).seconds.do(test\_job)

#### **running**()

Display running time and if Cron was enabled

<span id="page-22-0"></span>schedule = <module 'schedule' from '/home/docs/checkouts/readthedocs.org/user builds/e

#### **Email**

```
class evernode.classes.Email(send_as_one=False)
    Set up an email
```
**add\_address**(*address*) Add email address

**add\_addresses**(*addresses*) Add addresses from array

**add\_cc**(*address*) Add carbon copy

**add\_ccs**(*addresses*) Add carbon copy with array of addresses

**add\_file**(*absolute\_file\_path*) Add attachment to email

**encode**(*value*) Encode parts of email to base64 for transfer

**html**(*html*) Set html content

#### **send**()

Construct and execute sendemail.py script Finds python binary by os.py, then uses the /usr/bin/python to execute email script

```
subject(subject)
    Set email subject
```
**text**(*text*) Set text content

#### **FormData**

**class** evernode.classes.**FormData**

- **add\_field**(*name*, *default=None*, *required=False*, *error=None*) Add a text/non-file field to parse for a value in the request
- **add\_file**(*name*, *required=False*, *error=None*, *extensions=None*) Add a file field to parse on request (uploads)
- **file\_save** ( $name, filename=None, folder=", keep\_ext=True) \rightarrow bool$ Easy save of a file
- **get\_json\_form\_data**() Load request Json Data, if any

```
parse(fail_callback=None)
     Parse text fields and file fields for values and files
```
#### <span id="page-23-0"></span>**Json**

```
class evernode.classes.Json(value)
     help break down and construct json objects
     camel_case(snake_case)
```
Convert snake case to camel case

```
static from_file(file_path) → dict
    Load JSON file
```

```
static parse(string, is_file=False, obj=False)
     Convert a JSON string to dict/object
```

```
safe_object() → dict
     Create an object ready for JSON serialization
```

```
safe_values(value)
     Parse non-string values that will not serialize
```

```
static string(value) → str
     string dict/object/value to JSON
```
#### **JsonResponse**

```
class evernode.classes.JsonResponse(status_code=200, message=None, data=None, envi-
                                            ron=None)
     JsonResponse is a wrapper for BaseResponse
     content() → str
         Get full content of response
     data(data=None)
         Set response data
     message(message=None)
         Set response message
     mimetype() → str
         Return private minetype
     quick_response(status_code)
         Quickly construct response using a status code
     response
         alias of flask.wrappers.Response
     response_model
         alias of evernode.models.response_model.ResponseModel
     status(status_code=None)
         Set status or Get Status
JWT
class evernode.classes.JWT
```

```
Gets request information to validate JWT
```

```
create_token(data, token_valid_for=180) → str
    Create encrypted JWT
```
<span id="page-24-0"></span>**create token with refresh token** (*data*, *token valid for=180*, *refresh\_token\_valid\_for=86400*) Create an encrypted JWT with a refresh\_token

**verify** http auth refresh token $() \rightarrow bool$ Use expired token to check refresh token information

**verify\_http\_auth\_token**() → bool Use request information to validate JWT

**verify\_refresh\_token**(*expired\_token*) → bool Use request information to validate refresh JWT

**verify\_token**(*token*) → bool Verify encrypted JWT

#### **Middleware**

**class** evernode.classes.**Middleware** Provides useful defaults for creating fast middleware

#### **app**

alias of flask.app.Flask

**condition**() → bool A condition to validate or invalidate a request

**create\_response**() Default response for if condition is false(invalid)

**response** alias of flask.wrappers.Response

#### **Render**

```
class evernode.classes.Render(module_name=None)
     Compile templates from root_path resources or module resources
```
**compile**(*name*, *folder=None*, *data=None*) renders template\_name + self.extension file with data using jinja

**templates = {}** dict that contains compiled templates

#### **Security**

**class** evernode.classes.**Security** Static functions to help app security

> **static decrypt**(*crypt\_text*) → str Use config.json key to decrypt

> **static encrypt** (*clear text*)  $\rightarrow$  str Use config.json key to encrypt

**static generate\_key**() → str Generate a Fernet key

<span id="page-25-2"></span>**static hash**(*clear text*)  $\rightarrow$  str Hash clear text

- **static random\_string**(*length*) → str Create a random string for security purposes
- **static verify hash**(*clear text*, *hashed text*)  $\rightarrow$  bool Check a hash

#### **Session**

```
class evernode.classes.Session
     Helper class for app state-less sessions
```

```
classmethod create_session(session_id, user_id)
     Save a new session to the database Using the ['AUTH']['MAX_SESSIONS'] config setting a session with
     be created within the MAX_SESSIONS limit. Once this limit is hit, delete the earliest session.
```
- **static create\_session\_id**() → str Create a session token
- **static current session**() → str Return session id in app globals, only current request
- **static set\_current\_session**(*session\_id*) → bool Add session\_id to flask globals for current request

#### **Singleton**

```
class evernode.classes.Singleton
```
#### **mro**()

Return a type's method resolution order.

#### **Translator**

```
class evernode.classes.Translator(module_name=None, environ=None)
     Uses dot-key syntax to translate phrases to words
```
**trans**  $(key) \rightarrow str$ 

Root Example: Translator() Translator.trans('messages.hello') resources/lang/en/messages.lang will be opened and parsed for { 'hello': 'Some english text' } If language is fr, resources/lang/fr/messages.lang will be opened and parsed for { 'hello': 'Some french text' } Module Example: Translator('[modulename]') Translator.trans('messages.hello')

#### **UserAuth**

```
class evernode.classes.UserAuth(user_model, username_error=None, password_error=None)
     Helper class for creating user based authentication
```

```
session() → str
    Generate a session(authorization Bearer) JWT token
```

```
verify_password(hashed_password) → bool
    Check a password hash
```
# <span id="page-26-1"></span><span id="page-26-0"></span>**2.1.2 Models**

This part of the documentation covers all the models of EverNode.

#### **BaseModel**

**class** evernode.models.**BaseModel** Adds usefull custom attributes for applciation use

> **add**(*name*, *value*) Add attribute

**delete**() Easy delete for db models

**exists**()

Checks if item already exists in database

**query\_class**

alias of flask\_sqlalchemy.BaseQuery

**remove**(*name*)

Remove attribute

**save**() Easy save(insert or update) for db models

**updated**()

Update updated\_at timestamp

#### **classmethod where\_id**(*id*)

Get db model by id

#### **BaseUserModel**

**class** evernode.models.**BaseUserModel** User db model

> **add**(*name*, *value*) Add attribute

**classmethod by\_current\_session**() Returns current user session

#### **classmethod create\_password\_reset**(*email*, *valid\_for=3600*) → str

Create a password reset request in the user\_password\_resets database table. Hashed code gets stored in the database. Returns unhashed reset code

#### **delete**()

Easy delete for db models

#### **exists**()

Checks if item already exists in database

#### **query\_class**

alias of flask\_sqlalchemy.BaseQuery

#### **remove**(*name*)

Remove attribute

#### <span id="page-27-0"></span>**save**()

Easy save(insert or update) for db models

**set\_password**(*password*)

Set user password with hash

#### **updated**()

Update updated\_at timestamp

#### **classmethod validate\_password\_reset**(*code*, *new\_password*)

Validates an unhashed code against a hashed code. Once the code has been validated and confirmed new\_password will replace the old users password

#### **classmethod where\_email**(*email*) Get db model by email

**classmethod where\_id**(*id*) Get db model by id

#### **DatabaseModel**

```
class evernode.models.DatabaseModel(**kwargs)
    Abstract class for db models
```
#### **query\_class** alias of flask\_sqlalchemy.BaseQuery

#### **JsonModel**

**class** evernode.models.**JsonModel** easy class to JSON conversion

> **add**(*name*, *value*) Add attribute

**remove**(*name*) Remove attribute

#### **PasswordResetModel**

**class** evernode.models.**PasswordResetModel** Password Reset db Model

> **add**(*name*, *value*) Add attribute

**delete**() Easy delete for db models

#### **classmethod delete\_where\_user\_id**(*user\_id*) delete by email

**exists**()

Checks if item already exists in database

#### **query\_class**

alias of flask\_sqlalchemy.BaseQuery

<span id="page-28-0"></span>**remove**(*name*) Remove attribute

#### **save**()

Easy save(insert or update) for db models

#### **updated**()

Update updated\_at timestamp

**classmethod where\_code**(*code*) get by code

**classmethod where\_id**(*id*) Get db model by id

**classmethod where\_token**(*token*) get by token

**classmethod where\_user\_id**(*user\_id*) get by user\_id

#### **ResponseModel**

**class** evernode.models.**ResponseModel**(*status*, *message*, *data=None*) Class for a response a centralized response structure

#### **SessionModel**

```
class evernode.models.SessionModel
     class to handle db model for session
```
**add**(*name*, *value*) Add attribute

```
classmethod count(user_id)
    Count sessions with user_id
```
**delete**() Easy delete for db models

**exists**()

Checks if item already exists in database

#### **query\_class**

alias of flask\_sqlalchemy.BaseQuery

#### **remove**(*name*)

Remove attribute

#### **save**()

Easy save(insert or update) for db models

#### **updated**()

Update updated\_at timestamp

```
classmethod where_earliest(user_id)
    Get earilest session by created_at timestamp
```

```
classmethod where_id(id)
    Get db model by id
```
- <span id="page-29-3"></span>**classmethod where\_lastest**(*user\_id*) Get lastest session by created\_at timestamp
- **classmethod where\_session\_id**(*session\_id*) Easy way to query by session id
- **classmethod where\_user\_id**(*user\_id*) Easy way to query by user id

### <span id="page-29-0"></span>**2.1.3 Decorators**

This part of the documentation covers all the decorators of EverNode.

#### **@middleware**

```
evernode.decorators.middleware(func)
     Executes routes.py route middleware
```
### <span id="page-29-1"></span>**2.1.4 Functions**

This part of the documentation covers all the functions of EverNode.

#### **get\_subdirectories()**

```
evernode.functions.get_subdirectories(directory)
     Get subdirectories without pycache
```
#### **get\_python\_path()**

```
evernode.functions.get_python_path() → str
    Accurately get python executable
```
## <span id="page-29-2"></span>**2.1.5 Scripts**

This part of the documentation covers all the scripts of EverNode.

#### **SendEmail**

```
class evernode.scripts.SendEmail
     send email from the command line with async abilities
```

```
construct_message(email=None)
    construct the email message
```
**create\_email**()

main function to construct and send email

```
decode(value)
    decode args
```

```
multipart
   email.mime.multipart.MIMEMultipart
```
#### <span id="page-30-0"></span>**parse**()

parses args json

#### **send**(*email=None*)

send email message

#### **smtp**

alias of [smtplib.SMTP](https://docs.python.org/3/library/smtplib.html#smtplib.SMTP)

# Python Module Index

### <span id="page-32-0"></span>e

evernode.classes, [17](#page-20-2) evernode.decorators, [26](#page-29-0) evernode.functions, [26](#page-29-1) evernode.models, [23](#page-26-0) evernode.scripts, [26](#page-29-2)

# Index

# <span id="page-34-0"></span>A

add() (*evernode.models.BaseModel method*), [23](#page-26-1) add() (*evernode.models.BaseUserModel method*), [23](#page-26-1) add() (*evernode.models.JsonModel method*), [24](#page-27-0) add() (*evernode.models.PasswordResetModel method*),  $24$ add() (*evernode.models.SessionModel method*), [25](#page-28-0) add\_address() (*evernode.classes.Email method*), [19](#page-22-0) add\_addresses() (*evernode.classes.Email method*), [19](#page-22-0) add\_cc() (*evernode.classes.Email method*), [19](#page-22-0) add\_ccs() (*evernode.classes.Email method*), [19](#page-22-0) add\_field() (*evernode.classes.FormData method*), [19](#page-22-0) add\_file() (*evernode.classes.Email method*), [19](#page-22-0) add\_file() (*evernode.classes.FormData method*), [19](#page-22-0) App (*class in evernode.classes*), [17](#page-20-3) app (*evernode.classes.App attribute*), [17](#page-20-3) app (*evernode.classes.Middleware attribute*), [21](#page-24-0)

# B

BaseModel (*class in evernode.models*), [23](#page-26-1) BaseResponse (*class in evernode.classes*), [18](#page-21-0) BaseUserModel (*class in evernode.models*), [23](#page-26-1) by\_current\_session() (*evernode.models.BaseUserModel class method*), [23](#page-26-1)

# C

camel\_case() (*evernode.classes.Json method*), [20](#page-23-0) compile() (*evernode.classes.Render method*), [21](#page-24-0) condition() (*evernode.classes.Middleware method*), [21](#page-24-0) config\_path (*evernode.classes.App attribute*), [17](#page-20-3) construct\_message() (*evernode.scripts.SendEmail method*), [26](#page-29-3) content() (*evernode.classes.BaseResponse method*), [18](#page-21-0) content() (*evernode.classes.JsonResponse method*), [20](#page-23-0)

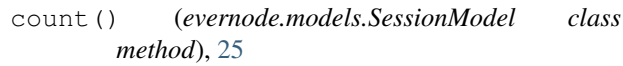

- create\_email() (*evernode.scripts.SendEmail method*), [26](#page-29-3)
- create\_password\_reset() (*evernode.models.BaseUserModel class method*), [23](#page-26-1)
- create\_response() (*evernode.classes.Middleware method*), [21](#page-24-0)
- create\_session() (*evernode.classes.Session class method*), [22](#page-25-2)
- create\_session\_id() (*evernode.classes.Session static method*), [22](#page-25-2)

create\_token() (*evernode.classes.JWT method*), [20](#page-23-0)

create\_token\_with\_refresh\_token() (*evernode.classes.JWT method*), [20](#page-23-0)

- Cron (*class in evernode.classes*), [18](#page-21-0)
- current\_session() (*evernode.classes.Session static method*), [22](#page-25-2)

# D

data() (*evernode.classes.BaseResponse method*), [18](#page-21-0) data() (*evernode.classes.JsonResponse method*), [20](#page-23-0) DatabaseModel (*class in evernode.models*), [24](#page-27-0) decode() (*evernode.scripts.SendEmail method*), [26](#page-29-3) decrypt() (*evernode.classes.Security static method*), [21](#page-24-0) delete() (*evernode.models.BaseModel method*), [23](#page-26-1) delete() (*evernode.models.BaseUserModel method*), [23](#page-26-1) delete() (*evernode.models.PasswordResetModel method*), [24](#page-27-0) delete() (*evernode.models.SessionModel method*), [25](#page-28-0) delete\_where\_user\_id() (*evernode.models.PasswordResetModel class method*), [24](#page-27-0) E

Email (*class in evernode.classes*), [19](#page-22-0)

encode() (*evernode.classes.Email method*), [19](#page-22-0)

encrypt() (*evernode.classes.Security static method*), M [21](#page-24-0) evernode.classes (*module*), [17](#page-20-3) evernode.decorators (*module*), [26](#page-29-3) evernode.functions (*module*), [26](#page-29-3) evernode.models (*module*), [23](#page-26-1) evernode.scripts (*module*), [26](#page-29-3) exists() (*evernode.models.BaseModel method*), [23](#page-26-1) exists() (*evernode.models.BaseUserModel method*), [23](#page-26-1) exists() (*evernode.models.PasswordResetModel method*), [24](#page-27-0) exists() (*evernode.models.SessionModel method*), [25](#page-28-0) F

file\_save() (*evernode.classes.FormData method*), [19](#page-22-0) FormData (*class in evernode.classes*), [19](#page-22-0)

from\_file() (*evernode.classes.Json static method*), [20](#page-23-0)

# G

generate\_key() (*evernode.classes.Security static method*), [21](#page-24-0) get\_json\_form\_data() (*evernode.classes.FormData method*), [19](#page-22-0) get\_modules() (*evernode.classes.App method*), [17](#page-20-3) get\_python\_path() (*in module evernode.functions*), [26](#page-29-3) get\_subdirectories() (*in module evernode.functions*), [26](#page-29-3)

# H

hash() (*evernode.classes.Security static method*), [21](#page-24-0) html() (*evernode.classes.Email method*), [19](#page-22-0)

# J

Json (*class in evernode.classes*), [20](#page-23-0) JsonModel (*class in evernode.models*), [24](#page-27-0) JsonResponse (*class in evernode.classes*), [20](#page-23-0) JWT (*class in evernode.classes*), [20](#page-23-0)

# L

```
load_before_middleware() (evern-
        ode.classes.App method), 18
load_config() (evernode.classes.App method), 18
load_cors() (evernode.classes.App method), 18
load_database() (evernode.classes.App method),
        18
load_language_files() (evernode.classes.App
        method), 18
load_modules() (evernode.classes.App method), 18
```
message() (*evernode.classes.BaseResponse method*), [18](#page-21-0) message() (*evernode.classes.JsonResponse method*), [20](#page-23-0) Middleware (*class in evernode.classes*), [21](#page-24-0) middleware (*evernode.classes.App attribute*), [17](#page-20-3) middleware() (*in module evernode.decorators*), [26](#page-29-3) mimetype() (*evernode.classes.BaseResponse method*), [18](#page-21-0) mimetype() (*evernode.classes.JsonResponse method*), [20](#page-23-0) mro() (*evernode.classes.Singleton method*), [22](#page-25-2) multipart (*evernode.scripts.SendEmail attribute*), [26](#page-29-3)

# P

parse() (*evernode.classes.FormData method*), [19](#page-22-0) parse() (*evernode.classes.Json static method*), [20](#page-23-0) parse() (*evernode.scripts.SendEmail method*), [27](#page-30-0) PasswordResetModel (*class in evernode.models*), [24](#page-27-0) prefix (*evernode.classes.App attribute*), [17](#page-20-3)

# $\Omega$

query\_class (*evernode.models.BaseModel attribute*),  $23$ query\_class (*evernode.models.BaseUserModel attribute*), [23](#page-26-1) query\_class (*evernode.models.DatabaseModel attribute*), [24](#page-27-0) query\_class (*evernode.models.PasswordResetModel attribute*), [24](#page-27-0) query\_class (*evernode.models.SessionModel attribute*), [25](#page-28-0) quick\_response() (*evernode.classes.BaseResponse method*), [18](#page-21-0) quick\_response() (*evernode.classes.JsonResponse method*), [20](#page-23-0)

# R

- random\_string() (*evernode.classes.Security static method*), [22](#page-25-2)
- remove() (*evernode.models.BaseModel method*), [23](#page-26-1)
- remove() (*evernode.models.BaseUserModel method*), [23](#page-26-1)
- remove() (*evernode.models.JsonModel method*), [24](#page-27-0)
- remove() (*evernode.models.PasswordResetModel method*), [24](#page-27-0)

remove() (*evernode.models.SessionModel method*), [25](#page-28-0) Render (*class in evernode.classes*), [21](#page-24-0)

- response (*evernode.classes.BaseResponse attribute*), [18](#page-21-0)
- response (*evernode.classes.JsonResponse attribute*), [20](#page-23-0)

response (*evernode.classes.Middleware attribute*), [21](#page-24-0) response\_model (*evernode.classes.BaseResponse attribute*), [18](#page-21-0) response\_model (*evernode.classes.JsonResponse attribute*), [20](#page-23-0) ResponseModel (*class in evernode.models*), [25](#page-28-0)

root\_path (*evernode.classes.App attribute*), [17](#page-20-3)

running() (*evernode.classes.Cron method*), [18](#page-21-0)

# S

safe\_object() (*evernode.classes.Json method*), [20](#page-23-0) safe\_values() (*evernode.classes.Json method*), [20](#page-23-0) save() (*evernode.models.BaseModel method*), [23](#page-26-1) save() (*evernode.models.BaseUserModel method*), [23](#page-26-1) save() (*evernode.models.PasswordResetModel method*), [25](#page-28-0) save() (*evernode.models.SessionModel method*), [25](#page-28-0) schedule (*evernode.classes.Cron attribute*), [18](#page-21-0) Security (*class in evernode.classes*), [21](#page-24-0) send() (*evernode.classes.Email method*), [19](#page-22-0) send() (*evernode.scripts.SendEmail method*), [27](#page-30-0) SendEmail (*class in evernode.scripts*), [26](#page-29-3) Session (*class in evernode.classes*), [22](#page-25-2) session() (*evernode.classes.UserAuth method*), [22](#page-25-2) SessionModel (*class in evernode.models*), [25](#page-28-0) set\_current\_session() (*evernode.classes.Session static method*), [22](#page-25-2) set\_password() (*evernode.models.BaseUserModel method*), [24](#page-27-0) Singleton (*class in evernode.classes*), [22](#page-25-2) smtp (*evernode.scripts.SendEmail attribute*), [27](#page-30-0) status() (*evernode.classes.BaseResponse method*), [18](#page-21-0) status() (*evernode.classes.JsonResponse method*), [20](#page-23-0) string() (*evernode.classes.Json static method*), [20](#page-23-0) subject() (*evernode.classes.Email method*), [19](#page-22-0)

# T

templates (*evernode.classes.Render attribute*), [21](#page-24-0) text() (*evernode.classes.Email method*), [19](#page-22-0) trans() (*evernode.classes.Translator method*), [22](#page-25-2) Translator (*class in evernode.classes*), [22](#page-25-2)

# U

updated() (*evernode.models.BaseModel method*), [23](#page-26-1) updated() (*evernode.models.BaseUserModel method*), [24](#page-27-0) updated() (*evernode.models.PasswordResetModel method*), [25](#page-28-0) updated() (*evernode.models.SessionModel method*), [25](#page-28-0)

UserAuth (*class in evernode.classes*), [22](#page-25-2)

# V

- validate\_password\_reset() (*evernode.models.BaseUserModel class method*), [24](#page-27-0)
- verify\_hash() (*evernode.classes.Security static method*), [22](#page-25-2)
- verify\_http\_auth\_refresh\_token() (*evernode.classes.JWT method*), [21](#page-24-0)
- verify\_http\_auth\_token() (*evernode.classes.JWT method*), [21](#page-24-0)
- verify\_password() (*evernode.classes.UserAuth method*), [22](#page-25-2)
- verify\_refresh\_token() (*evernode.classes.JWT method*), [21](#page-24-0)
- verify\_token() (*evernode.classes.JWT method*), [21](#page-24-0)

# W

- where code()  $(evern$ *ode.models.PasswordResetModel class method*), [25](#page-28-0) where\_earliest() (*evernode.models.SessionModel class method*), [25](#page-28-0) where\_email() (*evernode.models.BaseUserModel class method*), [24](#page-27-0) where\_id() (*evernode.models.BaseModel class method*), [23](#page-26-1) where\_id() (*evernode.models.BaseUserModel class method*), [24](#page-27-0) where\_id() (*evernode.models.PasswordResetModel class method*), [25](#page-28-0) where\_id() (*evernode.models.SessionModel class method*), [25](#page-28-0) where\_lastest() (*evernode.models.SessionModel class method*), [25](#page-28-0) where session id() (*evernode.models.SessionModel class method*), [26](#page-29-3) where\_token() (*evernode.models.PasswordResetModel class method*), [25](#page-28-0) where\_user\_id() (*evernode.models.PasswordResetModel class method*), [25](#page-28-0)
- where\_user\_id() (*evernode.models.SessionModel class method*), [26](#page-29-3)